# **Assignment 6: Matlab Basic Operations**

# **Solution**

Date Due: March 19, 2015 **Instructor:** Trani

## **Problem 1**

a) Matlab script

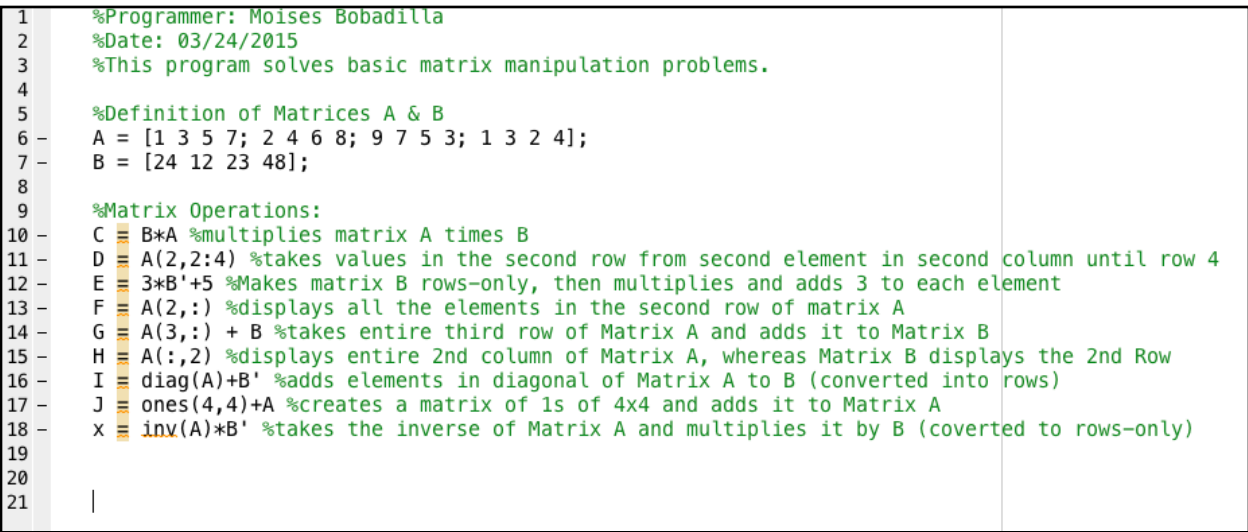

#### >> Problem1  $C =$ 303 425 403 525  $D =$  $\sqrt{4}$ 6 8  $E =$  $\begin{array}{c} 77 \\ 41 \end{array}$  $\frac{74}{149}$  $F =$  $\mathsf{2}$ 8 6  $\overline{a}$  $G =$ 33 19 28 51

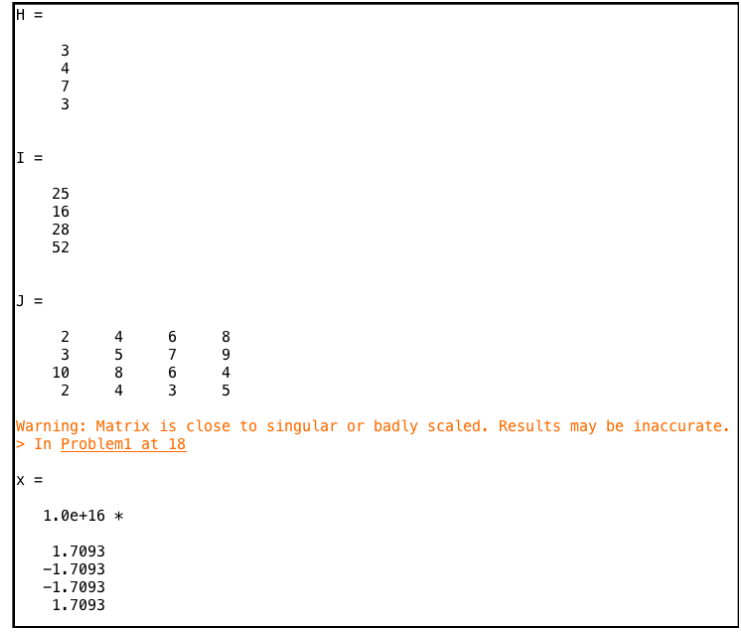

## b) Command Window Output

### **Problem 2**

a) Create a matlab script in which the vectors are defined as specified and use the plot command to show output

```
%Programmer: Moises Bobadilla
 \mathbf{1}\overline{2}%Date: 03/24/2015
 \overline{3}%This program defines a variable based on an equation and plots results
 \overline{4}5 -x=0:.1:25; % creates a vector from 0.1 to 25 at steps of 0.1
 \mathbf 6 –
         y = x.^2.1.*exp(-x).*(1-cos(x/20)); %takes vector x and applies a math formula
 \overline{7}\bf8%Plot
9 - 10 - 11 - 12 - 13 - 13 - 13plot(x, y, '0--b')title('Time v Displacement') |<br>xlabel('Time (seconds)')
         ylabel('Displacement (mm)')
         grid
14\,15
```
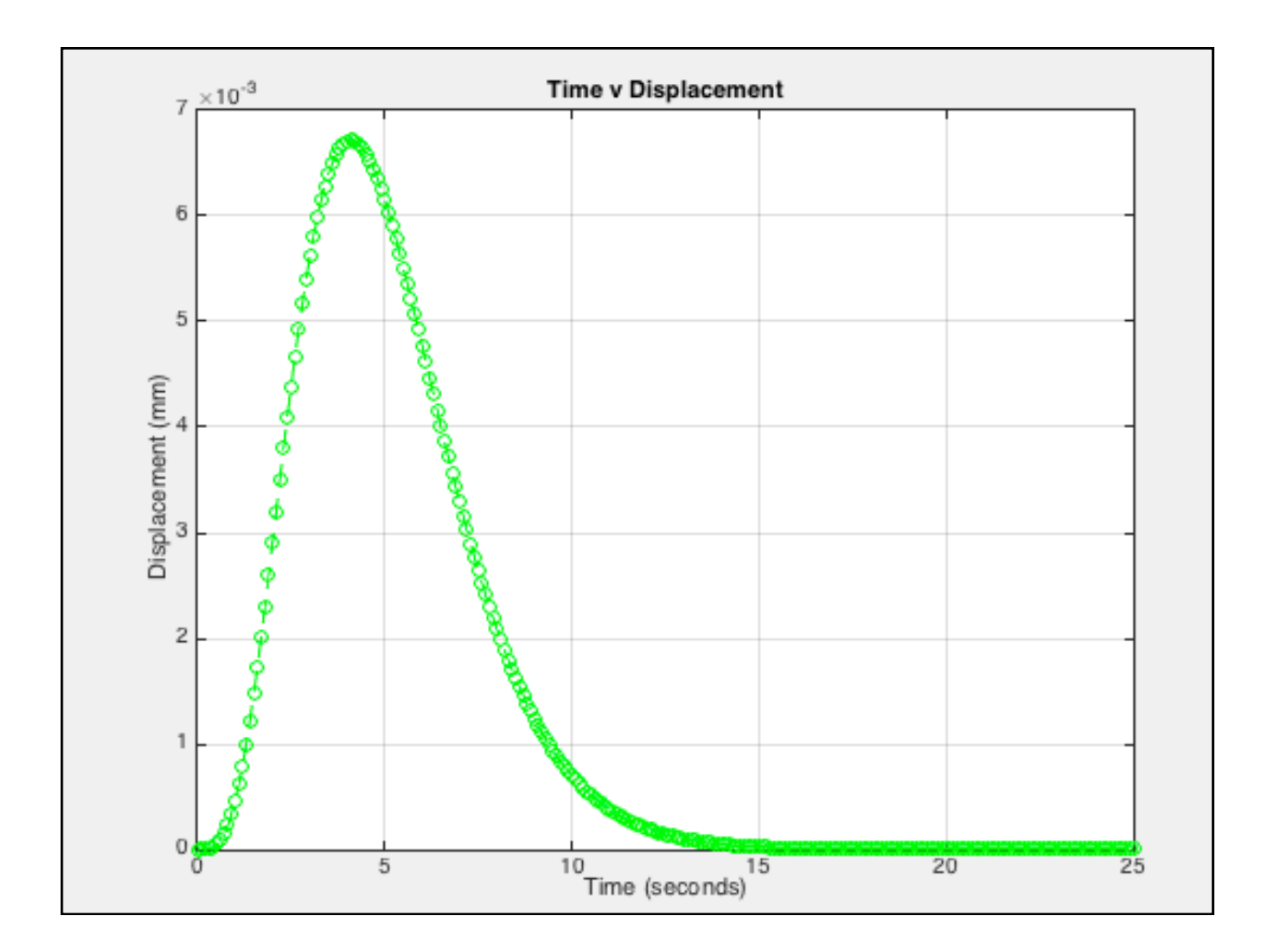

b) Use the 'Tools-Edit Plot' window to change the graph created in part a. Adjust the color to be dark blue and line width to be 2.0, use diamond markers.

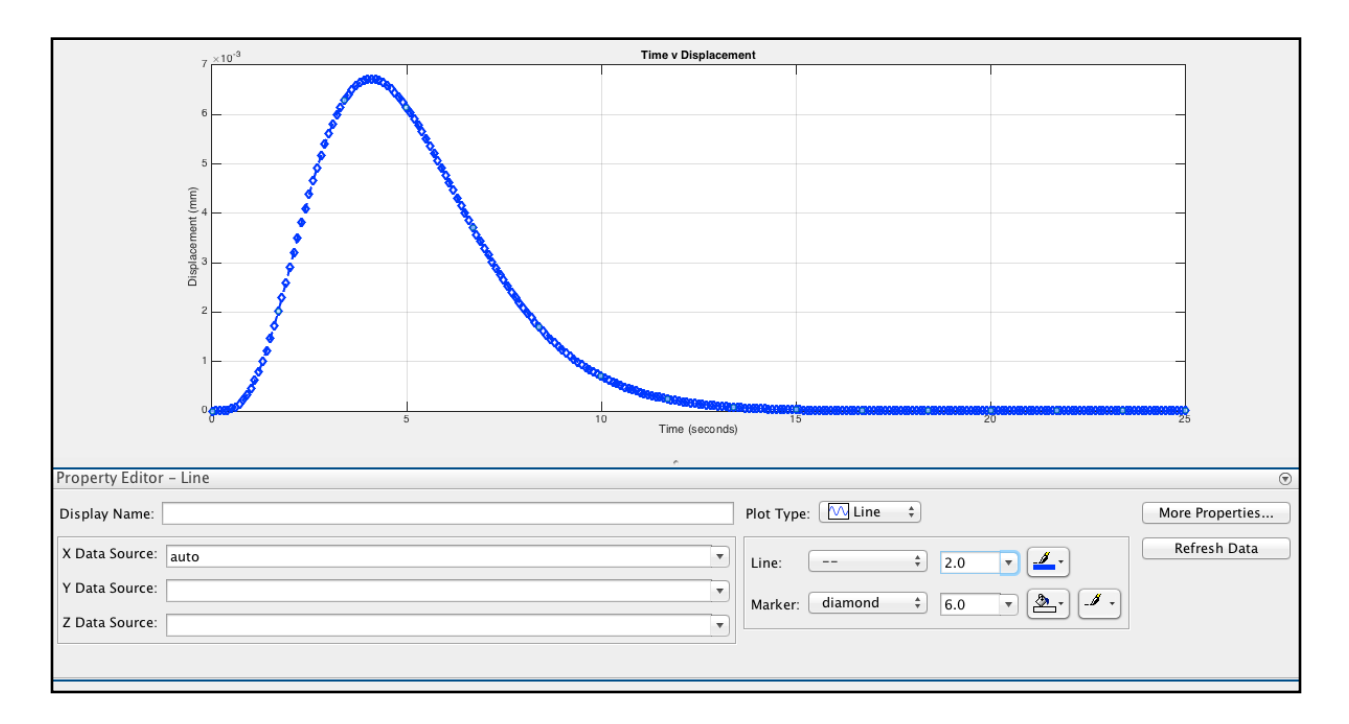

c) Create another variable z and use the subplot command

```
%Programmer: Moises Bobadilla
 \mathbf{1}\overline{2}%Date: 03/24/2015
 \overline{3}%This program defines a variable based on an equation and plots results
 \overline{4}5 -x=0:.1:25; % creates a vector from 0.1 to 25 at steps of 0.1
         y = x.^2.1.*exp(-x).*(1-cos(x/20)); %takes vector x and applies a math formula
 6 -7<sup>1</sup>8 -z = gradient(y);\overline{9}10
         %Plot
\frac{11}{12} –
         subplot(2,1,1)plot(x,y,'o--r')<br>title('Time v Displacement')<br>xlabel('Time (seconds)')
\frac{12}{13} –
14 -15 -ylabel('Displacement (mm)')
16 -grid
17
18
19 -subplot(2,1,2)20 -plot(x, z, 'o--b')21 -xlabel('Time (seconds)')
22 -ylabel('Velocity')
23 -grid
```
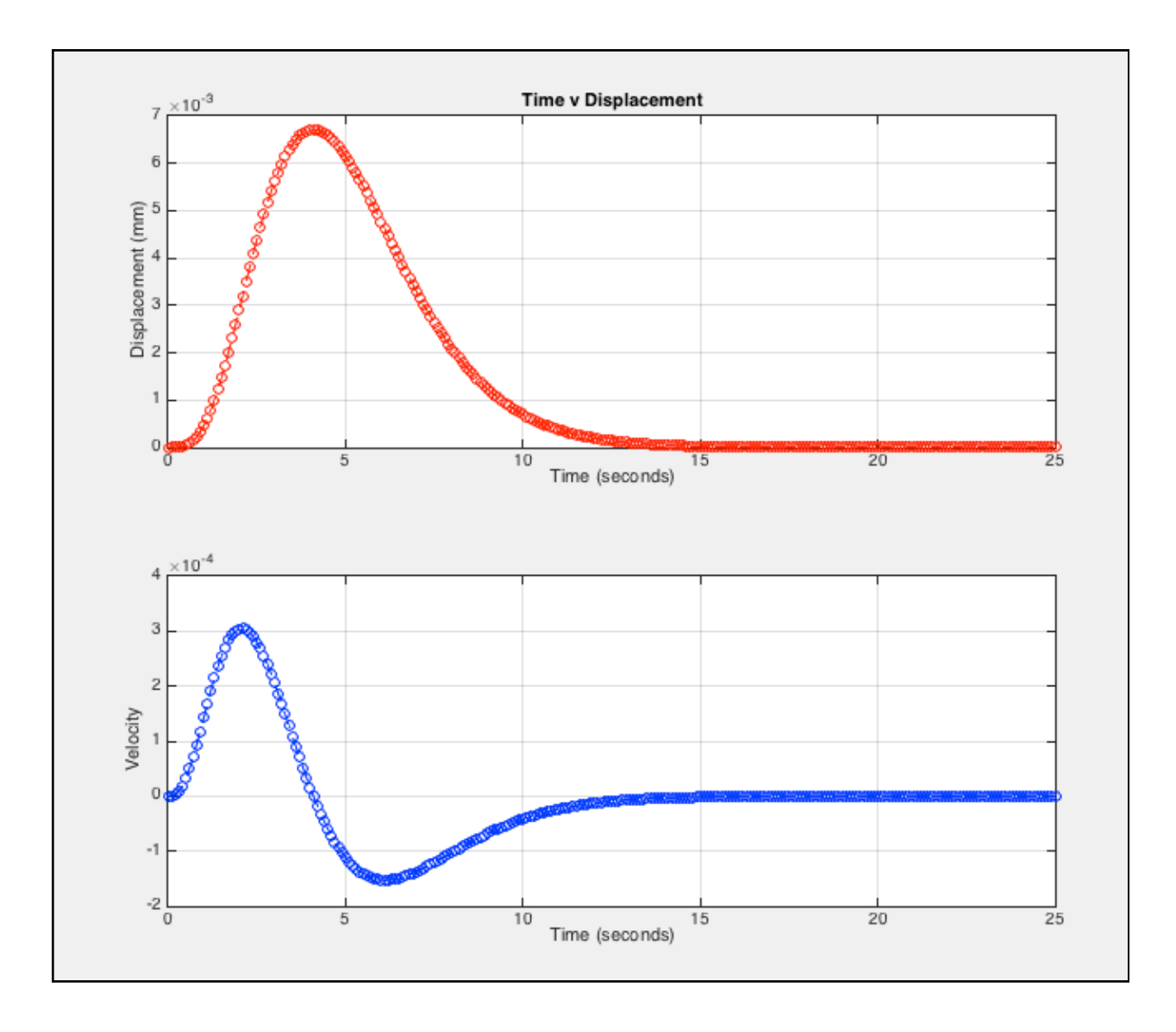

### **Problem 3**

a) Save Autobahn data into a matlab file

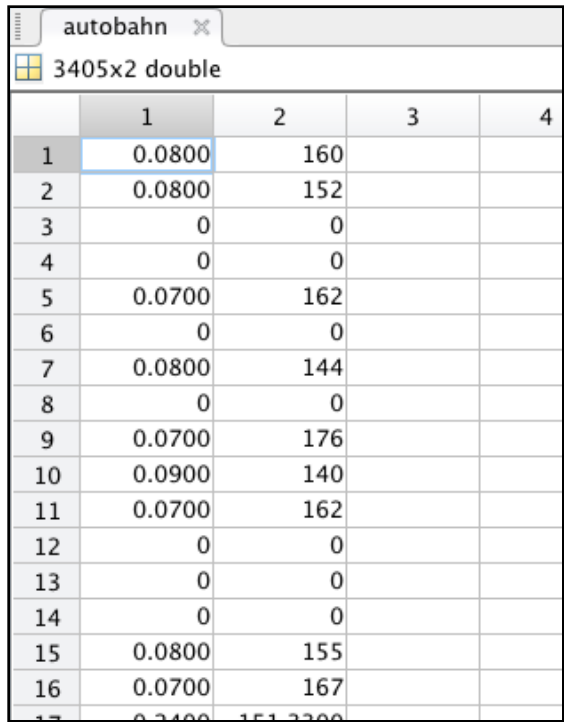

b), c) & d) Matlab script that reads the data. Create variables Speed and Density, and makes a plot.

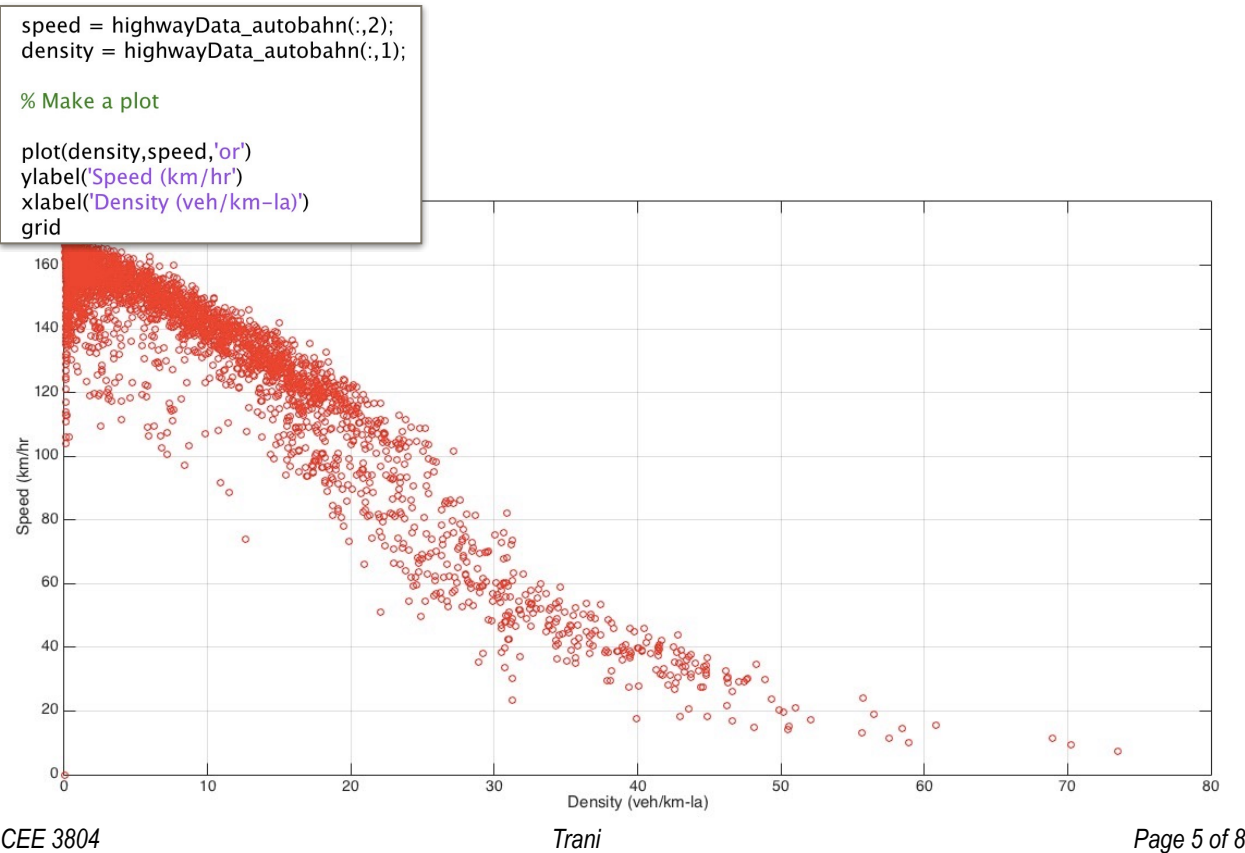

#### e) Perform a linear regression analysis

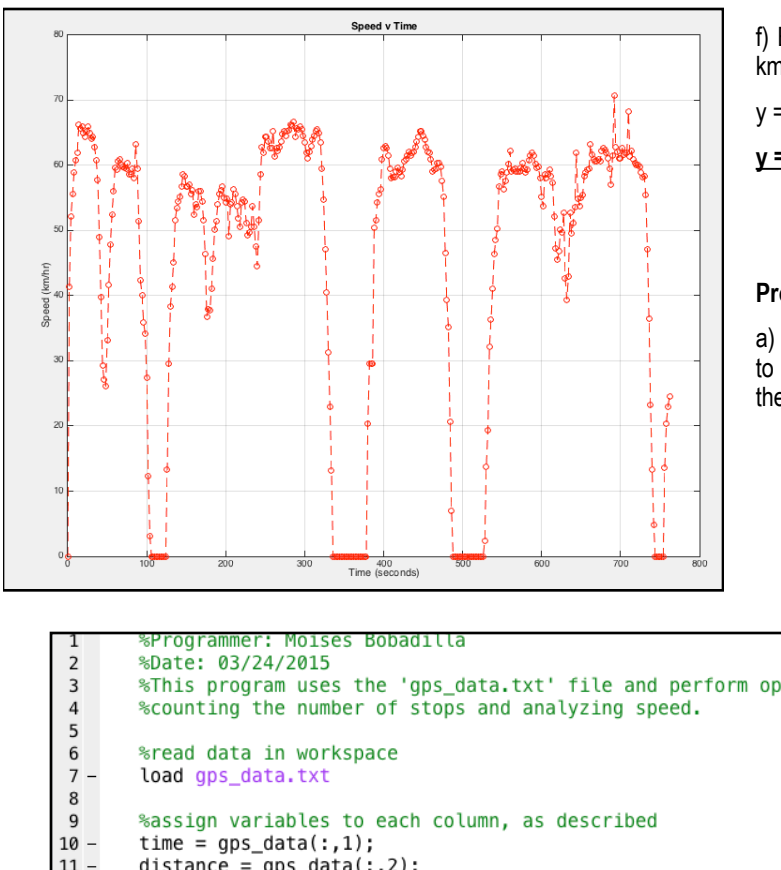

f) Estimate the traffic speed when 35 vehicles per km are detected

 $y = -2.3(35) + 1.5e02$ 

**y = 69.5 km/hr** 

#### **Problem 4**

a) & b) Import the data from the 'gps\_data\_file' file to matlab and plot the speed vs time. Comment on the number of stops the vehicle makes.

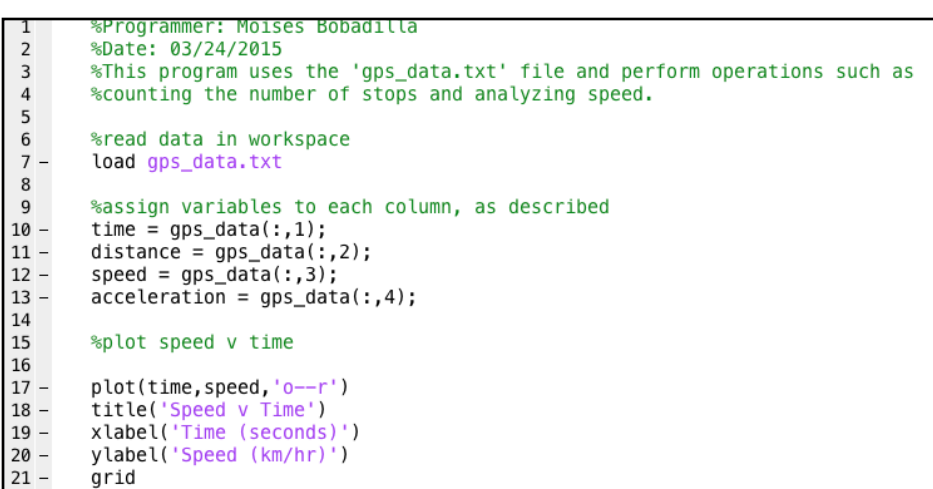

As it can be observed in the above graph, this vehicle makes a total of **four stops** before reaching its final destination.

c) Estimate the acceleration using the gradient function in matlab and plot this acceleration against the one given in the file. Comment how well these two match.

It can be observed that while the actual values of each of these aren't exactly the same, the general trend is maintained.

d) Use the max(x) command to detect largest speed during journey

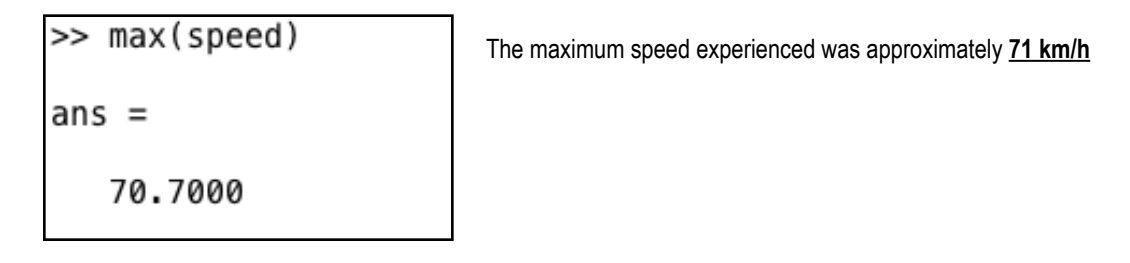

e) Find the average speed of the car

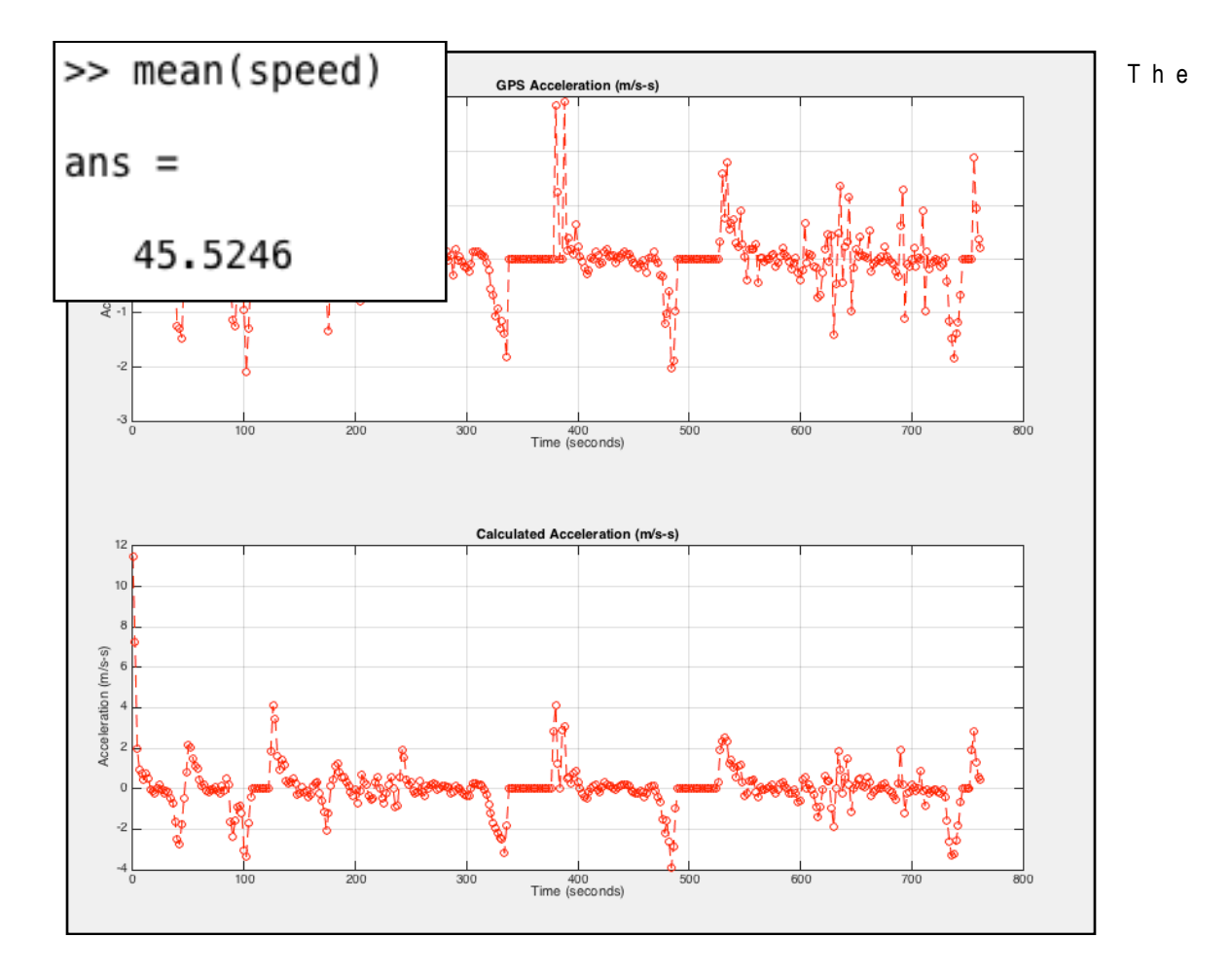

average speed of this car was **45.5 km/hr.** 

f) Find the total distance traveled by the car

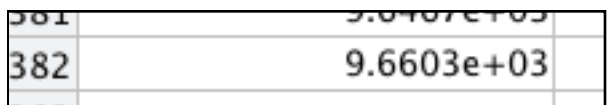

The total distance traveled by the car is indicated by the last entry in the distance column **(9,660 meters)**, at which point the driver finished their journey.

g) Find the number of seconds the car is traveling above 40 km/hr.

```
32<br>33 -<br>34 55<br>35 67<br>38
           %find the instances where the car speeds above 40 km/h
           Above40 = find(speed>40);
          %multiply the number of instances times 2 (time step in time matrix)|<br>SecondsAbove40 <mark>=</mark> length(Above40(:,1))*2
```
>> Problem4  $SecondsAbove40 =$ 564

The number of seconds this car remained above 40 km/hr is **564 s.**